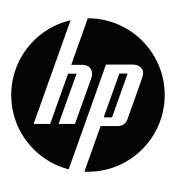

מדריך למשתמש

C זכויות יוצרים L.P. ו2019 HP Development Company, L.P

<sup>R</sup>Windows הוא סימן מסחרי רשום או סימן מסחרי של Microsoft Corporation בארצות הברית ו/או מדינות אחרות.

High-Definition Multimedia- ו-High-Definition Multimedia Interface הם סימנים מסחריים או סימנים מסחריים רשומים של .HDMI Licensing LLC

המידע המופיע כאן עשוי להשתנות ללא הודעה מראש. האחריות היחידה על מוצרים ושירותים של HP מוגדרת בהצהרת האחריות המפורשת אשר מצורפת למוצרים ולשירותים הרלבנטיים. אין לראות באף פסקה המופיעה כאן כאחריות נוספת. HP לא תישא באחריות לשגיאות טכניות או לשגיאות עריכה, וכן להשמטות, הקיימות במסמך זה.

#### **הודעה לגבי המוצר**

במדריך הזה מתוארות התכונות הנפוצות של מרבית הדגמים. לקריאת הגרסה העדכנית ביותר של המדריך, בקר באתר http://www.hp.com/support ובחר במדינה שלך. בחר באפשרות **מצא את המוצר** ופעל לפי ההוראות המוצגות.

מהדורה ראשונה: ינואר 2019

מק"ט המסמך: 1BB26821-L

### **אודות מדריך זה**

המדריך כולל מידע על תכונות הצג, הגדרת הצג ומפרט טכני.

**אזהרה!** מצב מסוכן, אשר אם לא יימנע **עלול** לגרום למוות או לפציעה קשה.

**זהירות:** מצב מסוכן, אשר אם לא יימנע **עלול** לגרום לפציעה קלה או בינונית.

**שים לב:** מידע נוסף שמדגיש או מרחיב נקודות חשובות מהטקסט הראשי.

**טיפ:** עצות שימושיות לביצוע המטלה.

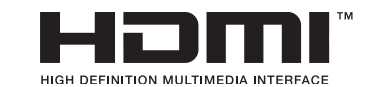

המוצר כולל את טכנולוגיית HDMI.

# **תוכן העניינים**

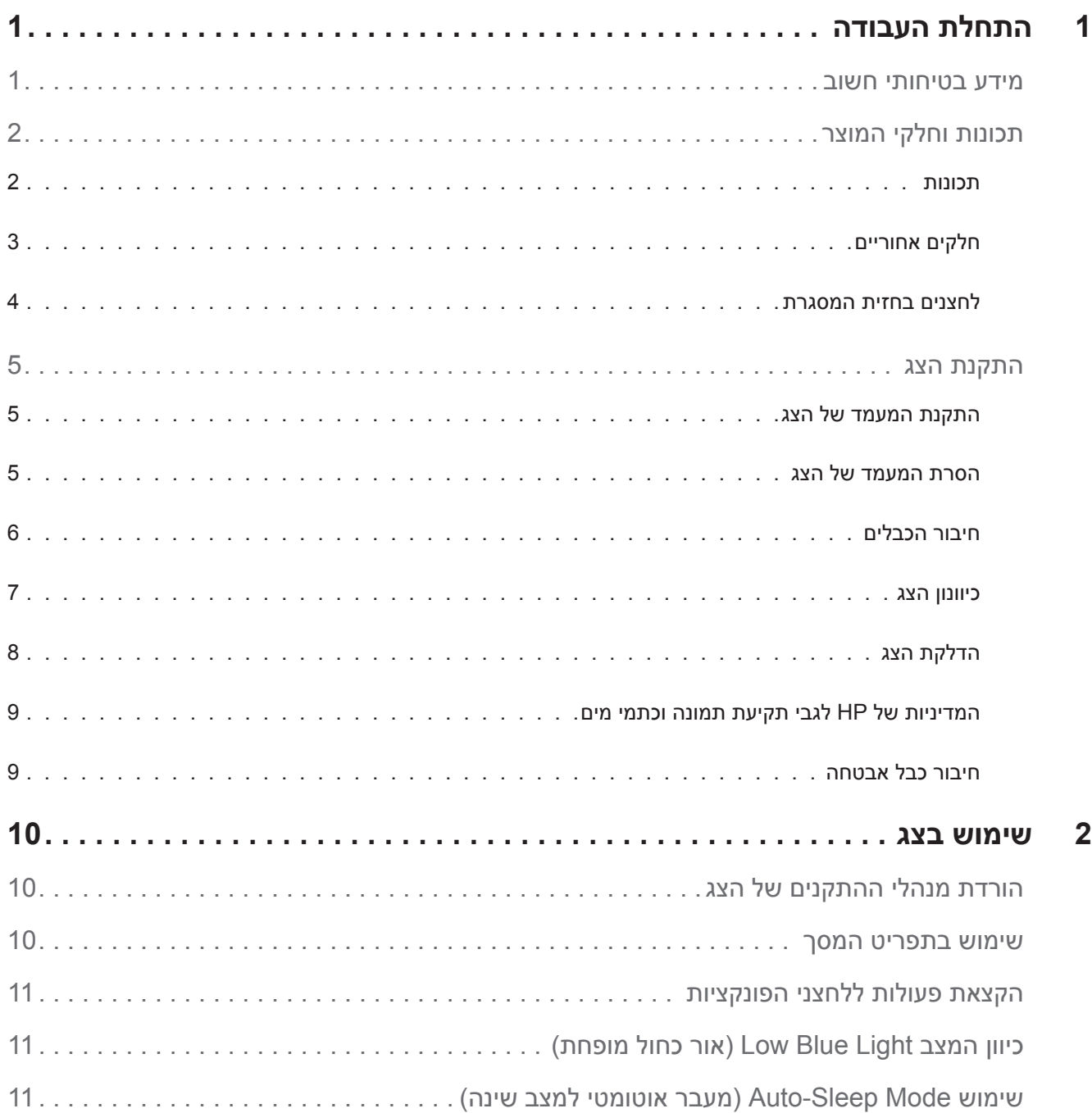

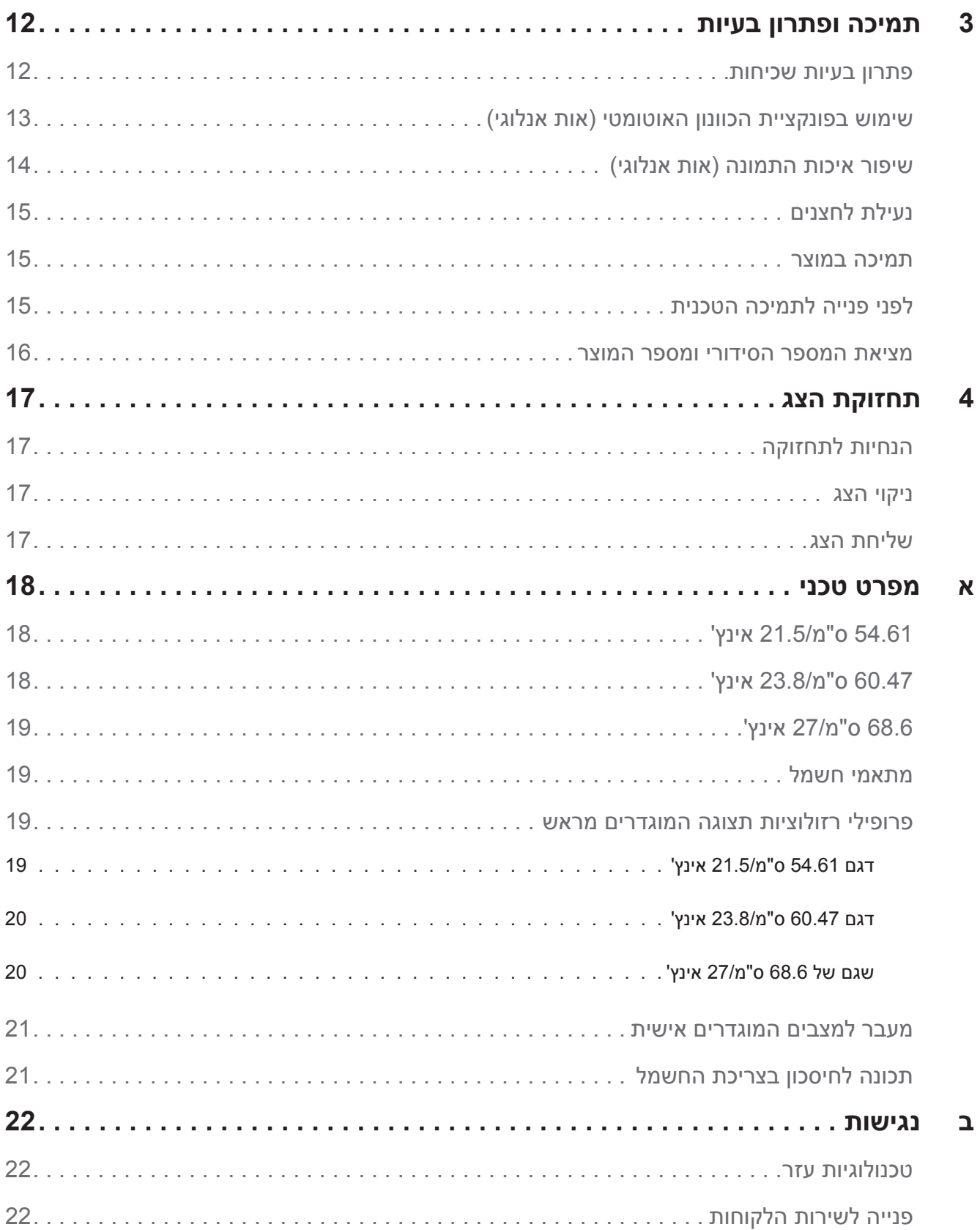

# **1 התחלת העבודה**

#### **מידע בטיחותי חשוב**

<span id="page-5-0"></span>לצג מצורף כבל חשמל בזרם AC. אם אתה משתמש בכבל אחר, השתמש אך ורק במקור מתח ובחיבור המתאים עבור צג זה. למידע נוסף על כבל החשמל המתאים לצג, עיין בקטע *הודעות למוצר* שבערכת המסמכים.

**אזהרה!** להקטנת הסכנה להתחשמלות או לנזק בציוד:

- חבר את כבל החשמל לשקע שהגישה אליו נוחה תמיד.
- נתק את המוצר מהחשמל על ידי ניתוק כבל החשמל מהשקע.
- אם לכבל החשמל מחובר תקע בעל שלושה פינים, חבר אותו רק לשקע מוארק (עם שלושה חורים). אין להשבית את פין ההארקה של התקע, למשל על ידי חיבור מתאם לשני פינים. פין ההארקה הוא אמצעי בטיחות חשוב.

למען בטיחותך, אל תניח דבר על כבלי חשמל או על כבלים מסוג אחר. סדר את הכבלים כך שלא ניתן יהיה לדרוך עליהם או למעוד עליהם בשוגג.

כדי למזער את הסיכון לפציעות קשות, יש לקרוא את *המדריך לבטיחות ולנוחות*. במדריך זה תמצא פרטים אודות התקנה מתאימה של תחנת העבודה, מיקום, בריאות והרגלי עבודה עבור משתמשי מחשב, וכן מידע חשוב אודות בטיחות חשמלית ומכנית. ניתן למצוא את המדריך באינטרנט, בכתובת ergo/com.hp.www://http.

**זהירות:** להגנה על הצג ועל המחשב, חבר את כל כבלי המתח של המחשב ושל הציוד ההיקפי (כגון צג, מדפסת או סורק) <u>(</u> אל התקן הגנה מפני קפיצות מתח כגון מפצל עם הגנה או התקן אל פסק )UPS). הגנה מפני קפיצות מתח קיימת רק בחלק ממפצלי החשמל ולא בכולם; המפצלים בהם קיימת תכונה זו מסומנים בתווית מתאימה. השתמש במפצל מתח אשר היצרן שלו נוקט במדיניות החלפה של פריטים פגומים, כדי שתוכל להחליף את הציוד במידה ואירעה קפיצת מתח.

השתמש בריהוט בגודל מתאים המיועד לתמוך בצג ה-LCD שרכשת מ-HP.

**אזהרה!** צגי LCD המונחים באופן לא נכון על שולחנות, ארונות ספרים, מדפים, שולחנות עבודה, רמקולים, שידות או עגלות עלולים ליפול ולגרום לפציעה.

הקפד להעביר את כל הכבלים המחוברים אל צג ה-LCD כך שלא ניתן יהיה למשוך אותם בטעות, לאחוז בהם או למעוד עליהם.

ודא שצריכת הזרם (אמפראז') של המוצרים המחוברים אל שקע החשמל אינה חורגת מדירוג הזרם של השקע, ושצריכת הזרם הכוללת של המוצרים המחוברים אל הכבלים אינה חורגת מדירוג הכבל. בדוק בתווית המתח מהו דירוג צריכת הזרם )אמפר, Amps או A )עבור כל התקן.

התקן את הצג בקרבת שקע נגיש. כדי לנתק את הצג מהחשמל, אחוז היטב את התקע ומשוך אותו מהשקע. לעולם אל תנתק את הצג על ידי משיכה בכבל.

אל תפיל את הצג ואל תניח אותו על משטח שאינו יציב.

**שים לב:** המוצר מתאים למטרות בידור. מומלץ למקם את הצג במקום שבו ניתן לשלוט בתאורה, כדי למנוע הפרעות בצפייה ממקורות אור חיצוניים וממשטחים בוהקים שעלולים לגרום להחזרת אור מהמסך.

### **תכונות וחלקי המוצר**

#### **תכונות**

הצגים כוללים את התכונות הבאות:

- <span id="page-6-0"></span> •שטח צפייה של 54.61 ס"מ באלכסון )21.5 אינץ'( ברזולוציה של 1080x1920 ותמיכה במסך מלא ברזולוציות נמוכות יותר; כולל התאמה אישית של הגודל לצפייה בגודל המקסימלי של התמונה תוך שמירה על יחס הגובה-רוחב המקורי.
- •שטח צפייה של 60.47 ס"מ באלכסון )23.8 אינץ'( ברזולוציה של 1080x1920 ותמיכה במסך מלא ברזולוציות נמוכות  $\bullet$ יותר; כולל התאמה אישית של הגודל לצפייה בגודל המקסימלי של התמונה תוך שמירה על יחס הגובה-רוחב המקורי.
- •שטח צפייה של 68.58 ס"מ באלכסון )27 אינץ'( ברזולוציה של 1080 x 1920 ותמיכה במסך מלא ברזולוציות נמוכות יותר; כולל התאמה אישית של הגודל לצפייה בגודל המקסימלי של התמונה תוך שמירה על יחס הגובה-רוחב המקורי.
	- •צג למניעת ברק עם תאורת LED אחורית
	- •זווית צפייה רחבה לצפייה בישיבה או בעמידה או בתנועה מצד לצד.
		- •יכולת הטייה בזווית
		- •חיבור וידאו VGA
		- HDMI (High-definition Multimedia Interface) חיבור וידאו  $\bullet$
	- •תמיכה בחיבור מסוג 'חבר והפעל', בתנאי שמערכת ההפעלה תומכת בכך
		- •חריץ לכבל אבטחה בגב הצג, לכבל אבטחה אופציונלי  $\bullet$
	- •כיוון תפריט מסך )OSD )במספר שפות להגדרה קלה ולאופטימיזציה של המסך
	- •הגנת זכויות יוצרים (Protection Content Digital Bandwidth-High (HDCP על כל האותות הדיגיטליים
		- •תכונה לחיסכון בצריכת החשמל, המפחיתה את צריכת החשמל בהתאם לתקנים מסוימים  $\ddot{\phantom{0}}$

**שים לב:** לקבלת מידע בטיחותי ורגולטורי, עיין בקטע *הודעות למוצר* שבערכת המסמכים. כדי לבדוק אם יש עדכונים למדריך למשתמש של המוצר, אפשר להיכנס לאתר support/com.hp.www://http. שם אפשר גם להוריד גרסאות עדכניות של התוכנות ומנהלי ההתקנים של HP.

### **חלקים אחוריים**

החלקים האחוריים משתנים בהתאם לדגם הצג.

<span id="page-7-0"></span>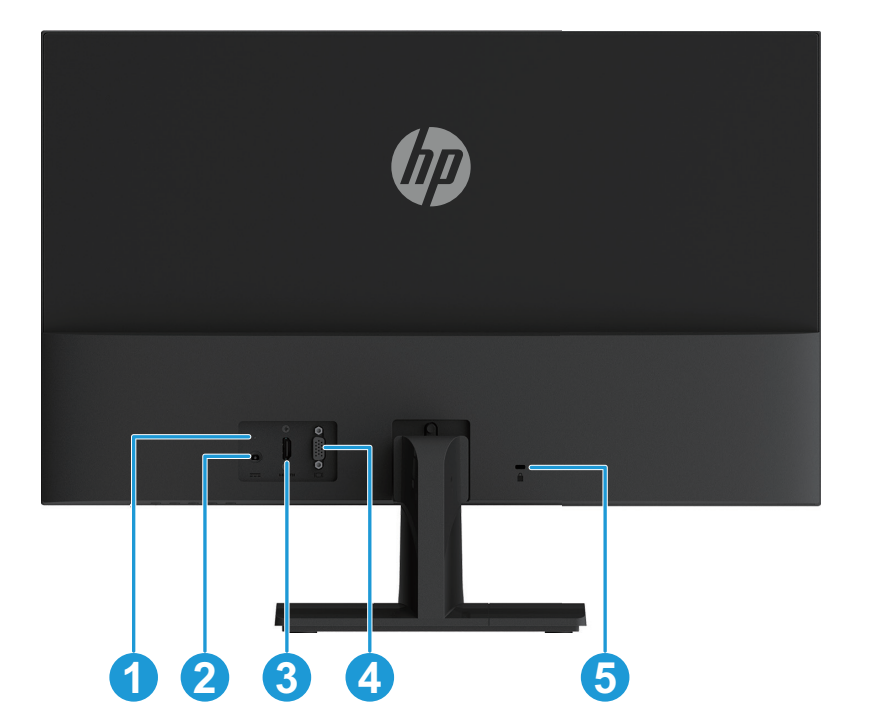

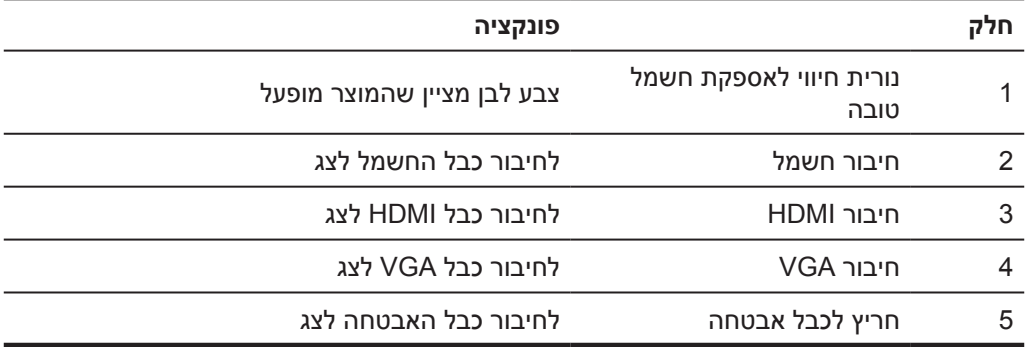

#### **לחצנים בחזית המסגרת**

המיקום של הלחצנים בחזית המסגרת עשוי להשתנות בהתאם לדגם הצג.

<span id="page-8-0"></span>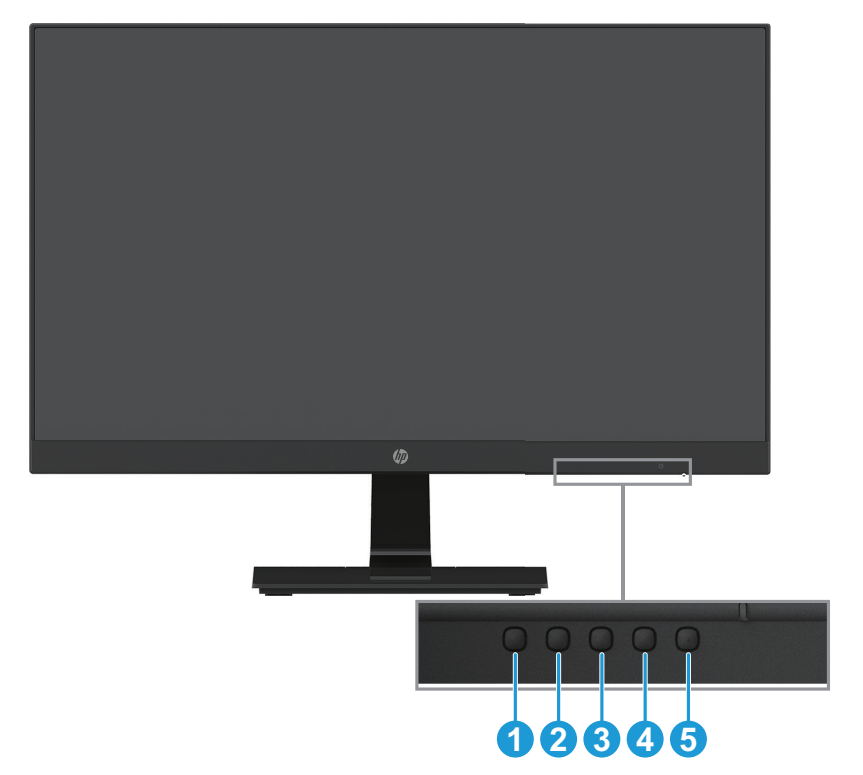

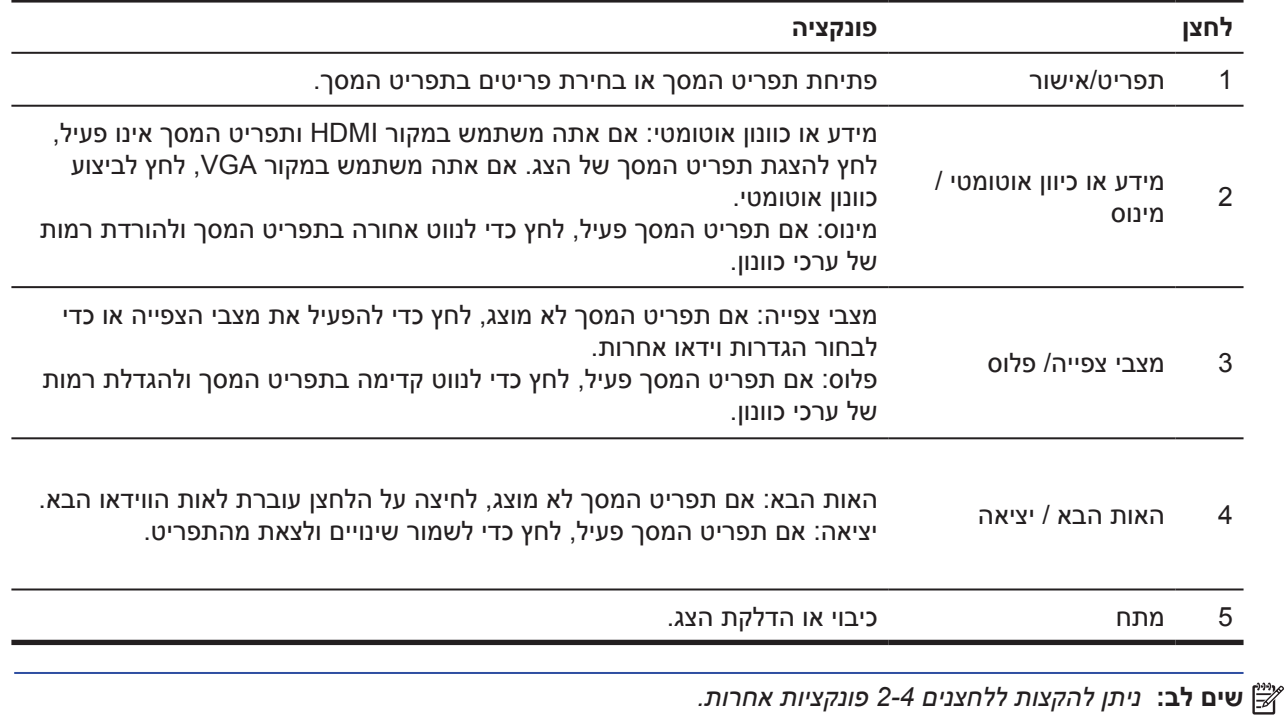

**שים לב:** כדי לצפות בהדגמה של תפריט המסך, בקר בספריית המדיה לשירות עצמי של הלקוחות בכתובת .http://www.hp.com/go/sml

#### **התקנת הצג**

#### **התקנת המעמד של הצג**

- <span id="page-9-0"></span>**זהירות:** אל תיגע במשטח של צג ה-LCD. לחיצה על הצג עלולה לגרום לאי-אחידות בצבעים או עיוות של הגבישים הנוזליים. זוהי פגיעה בלתי הפיכה במסך.
- .1 הנח את הצג עם הפנים כלפי מטה על משטח ישר המכוסה ביריעת הגנה מקצף או אריג לא שוחק. כך תמנע מהצג להישרט או להישבר וכן נזק ללחצני הבקרה.
	- 2. תחילה הכנס את זרוע המעמד (1) לצג, ולאחר מכן החלק את הבסיס (2) לתוך זרוע המעמד.
		- 3. סובב את הבורג עם כיוון השעון (3) כדי להדק את הבסיס לצג.

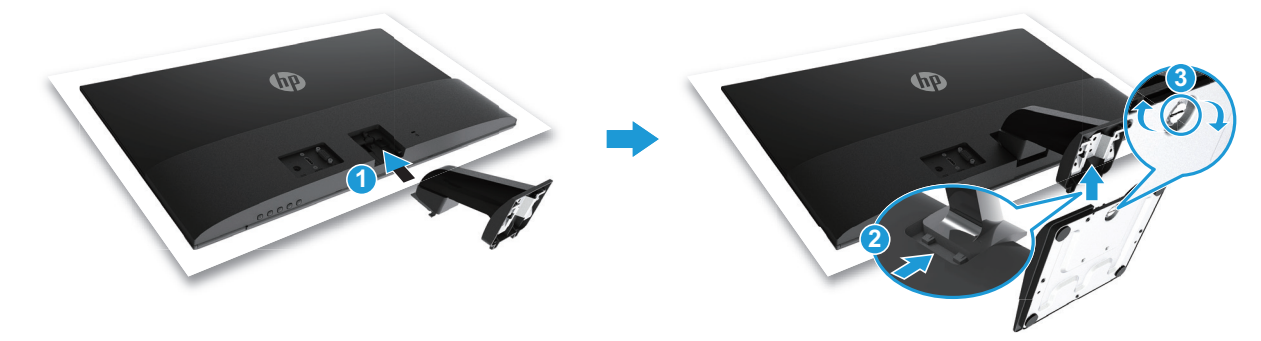

#### **הסרת המעמד של הצג**

- .1 הנח את הצג עם הפנים כלפי מטה על משטח ישר המכוסה ביריעת הגנה מקצף או אריג לא שוחק. כך תמנע מהצג להישרט או להישבר וכן נזק ללחצני הבקרה.
	- 2. לחץ על לחצן השחרור (1) ומשוך את המעמד (2) הרחק מהצג.

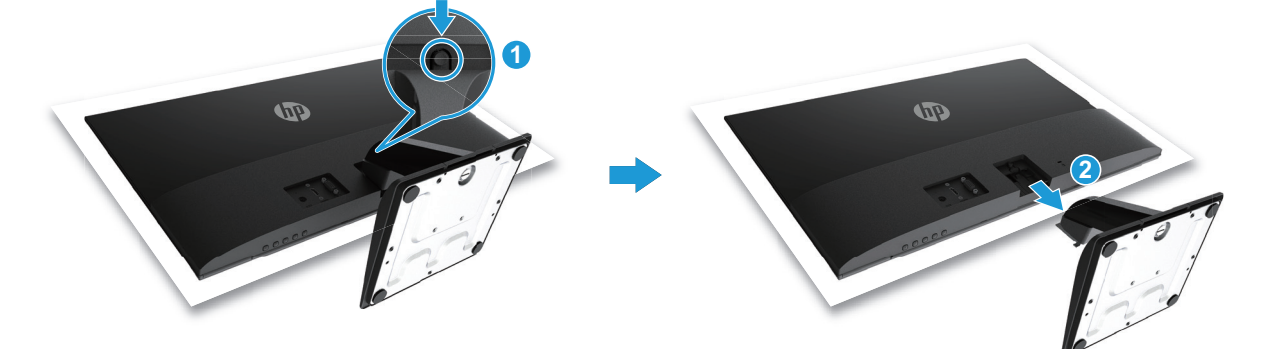

#### **חיבור הכבלים**

**שים לב:** הצג נשלח עם כמה כבלים. ייתכן שלא כל הכבלים המוצגים בחלק הזה מצורפים לצג.

- .1 הנח את הצג במקום נוח ומאוורר היטב בקרבת המחשב.
	- .2 חבר כבל וידאו.

<span id="page-10-0"></span>**שים לב:** הצג יזהה אוטומטית לאילו כניסות מחובר אות וידאו תקין. ניתן לבחור אות וידאו על ידי לחיצה על לחצן התפריט כדי לפתוח את תפריט המסך ובחירה באפשרות **Control Input( בקרת קלט(**.

> •חבר קצה אחד של כבל VGA לחיבור VGA בגב הצג ואת הקצה השני לחיבור VGA במכשיר המקור.  $\mathcal{L}_{\bullet}$

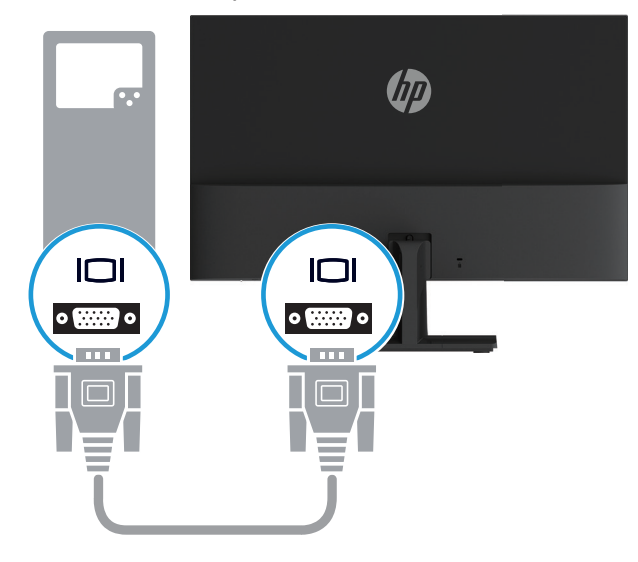

•חבר קצה אחד של כבל HDMI לחיבור HDMI בגב הצג ואת הקצה השני לחיבור HDMI במכשיר המקור.

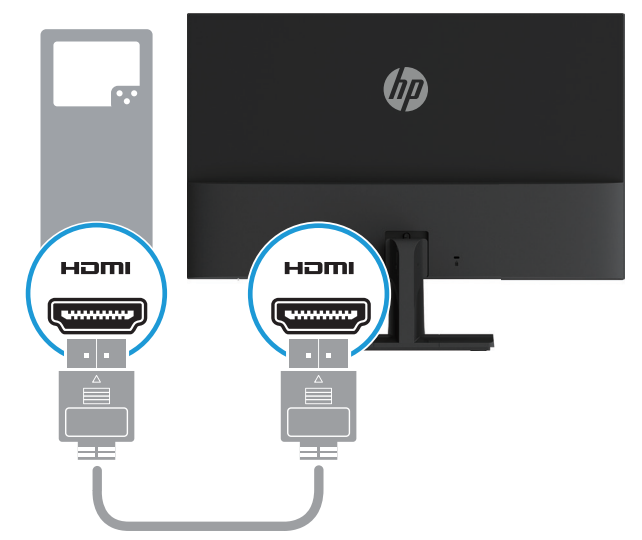

<span id="page-11-0"></span>3. חבר את הקצה העגול של כבל ספק הכוח לצג (1), ולאחר מכן חבר קצה אחד של כבל החשמל לספק הכוח (2) ואת הקצה השני לשקע חשמל מארק )3(.

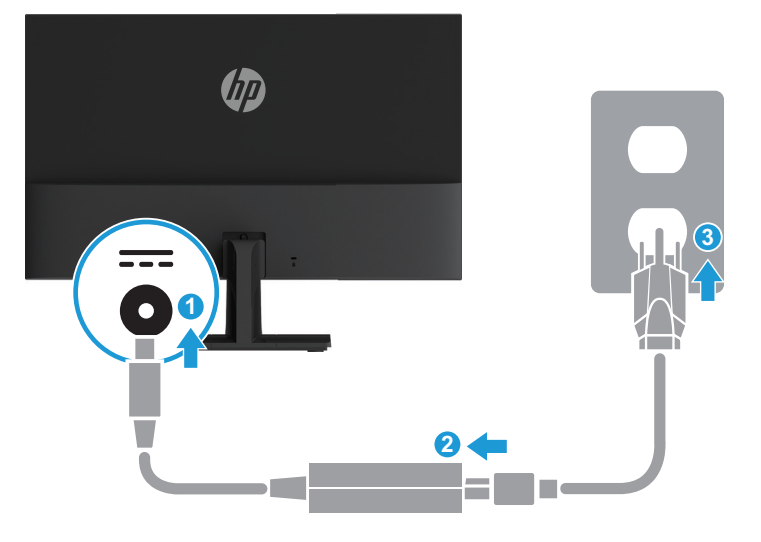

**אזהרה!** להקטנת הסכנה להתחשמלות או לנזק בציוד:

אל תבטל את זיז ההארקה של כבל החשמל. תקע ההארקה הינו אמצעי בטיחות חשוב.

חבר את כבל החשמל לשקע שהגישה אליו נוחה תמיד.

נתק את המוצר מהחשמל על ידי ניתוק כבל החשמל מהשקע.

למען בטיחותך, אל תניח דבר על כבלי חשמל או על כבלים מסוג אחר. סדר את הכבלים כך שלא ניתן יהיה לדרוך עליהם או למעוד עליהם בשוגג. אל תמשוך את הכבל. כדי לנתק את התקע מהשקע, אחוז היטב את התקע ומשוך אותו.

#### **כיוונון הצג**

הטה את ראש הצג קדימה או אחורה כדי להציבו בזווית צפייה נוחה.

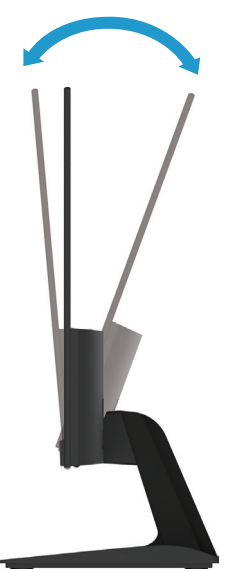

#### **הדלקת הצג**

- .1 לחץ על לחצן ההפעלה במחשב כדי להדליק אותו.
- .2 לחץ על לחצן ההפעלה בתחתית הצג כדי להדליק אותו.

<span id="page-12-0"></span>כאשר המוצר מופעל, נורית החיווי דולקת בלבן; כאשר המוצר במצב שינה, נורית החיווי דולקת בכתום.

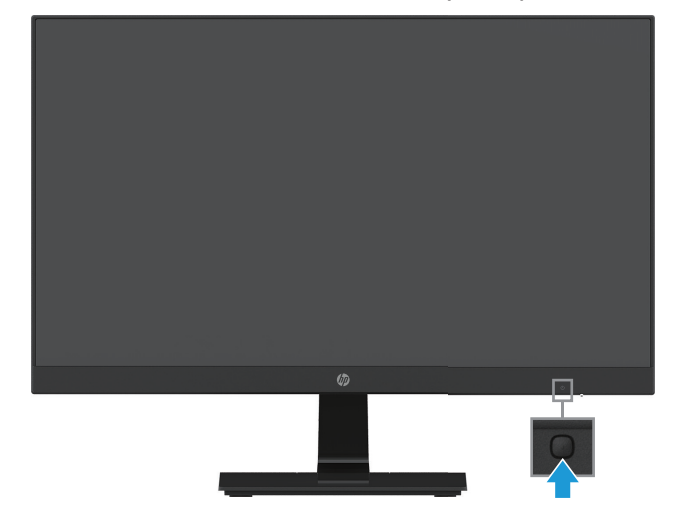

- **זהירות:** הצגת אותה תמונה סטטית במסך במשך 12 שעות רצופות של חוסר שימוש עלולה לגרום לצריבה של התמונה במסך. כדי למנוע צריבה של התמונה במסך, מומלץ להפעיל שומר מסך או תכונה אחרת שמכבה את הצג כשהוא אינו בשימוש זמן רב. בכל מסכי ה-LCD עלולות להיות תקלות של תמונה הנתקעת במסך. "צריבה של התמונה במסך" אינה תקלה המכוסה במסגרת האחריות של HP.
- **שים לב:** אם לחיצה על לחצן ההפעלה אינה עושה דבר, ייתכן שהתכונה של נעילת לחצן ההפעלה הופעלה. כדי להשבית את התכונה, לחץ לחיצה ארוכה על לחצן ההפעלה של הצג במשך 10 שניות.
- שי**ם לב:** ניתן לכבות את power LED (מחוון ההפעלה) באמצעות תפריט המסך. לחץ על לחצן התפריט בגב הצג ובחר **(או** באפשרות **Control Power( בקרת צריכת חשמל( < LED Power( מחוון הפעלה( < Off( כבוי(**.

כשמדליקים את הצג ההודעה Status Monitor( סטטוס הצג( מוצגת במשך חמש שניות. ההודעה תראה איזה אות פעיל כעת, את הסטטוס של הגדרת המעבר האוטומטי בין מקורות אות )פועל או כבוי; ברירת המחדל היא פועל(, את רזולוציית התצוגה הנוכחית ואת רזולוציית התצוגה המומלצת.

הצג סורק אוטומטית את אותו המקור כדי לחפש אות פעיל ולהשתמש בו.

#### **המדיניות של HP לגבי תקיעת תמונה וכתמי מים**

<span id="page-13-0"></span>דגמי IPS( Switching Plane-In )כוללים את טכנולוגיית IPS לצגים, שמספקת זוויות צפייה רחבות במיוחד ואיכות תמונה מתקדמת. צגי IPS מתאימים למגוון רחב של שימושים הדורשים איכות תמונה מתקדמת. עם זאת, טכנולוגיית הצג אינה מתאימה לשימושים שמציגים תמונה סטטית שאינה משתנה או מוצגת במשך זמן רב ללא שימוש בשומר במסך. שימושים כאלה הם, למשל, מצלמות אבטחה, משחקי וידאו, סמלים שיווקיים ותבניות שמוצגות במסך למשך זמן רב. תמונות סטטיות עלולות לגרום לנזק שבו התמונה נתקעת במסך ונראית כמו כתמים או סימני מים.

מצב של תקיעת תמונה בעקבות שימוש בצגים 24 שעות ביממה אינו מכוסה במסגרת האחריות של HP. כדי למנוע נזק ממצב של תקיעת תמונה, צריך להקפיד לכבות את הצג כשהוא אינו בשימוש או להשתמש בהגדרות לניהול צריכת החשמל של המערכת כדי שהצג ייכבה כשהמערכת אינה בשימוש.

#### **חיבור כבל אבטחה**

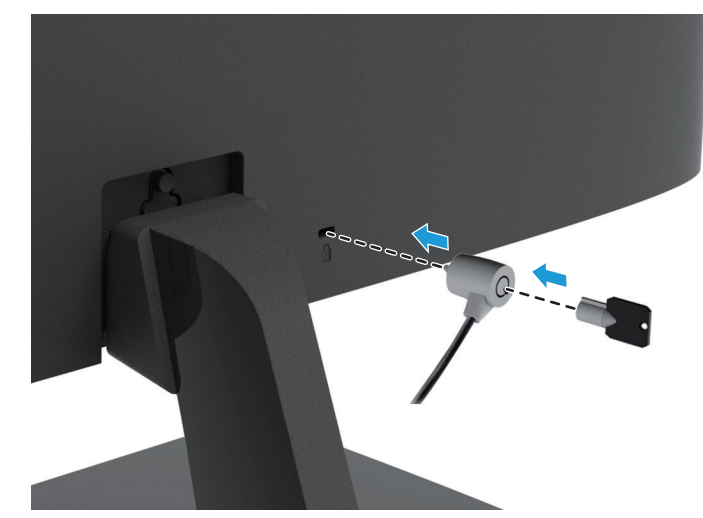

ניתן לקבע את הצג לאובייקט קבוע באמצעות כבל נעילה, שאותו ניתן לרכוש מ-HP.

### **2 שימוש בצג**

### **הורדת מנהלי ההתקנים של הצג**

<span id="page-14-0"></span>אפשר להוריד את הגרסה העדנית של הקבצים INF. ו-ICM. מאתר התמיכה של צגי HP.

- .http://www.hp.com/support . היכנס לאתר
- .2 בחר באפשרות **הורדת תוכנות ומנהלי התקנים**.
- .3 פעל לפי ההוראות שעל המסך כדי להוריד את התוכנה.

#### **שימוש בתפריט המסך**

השתמש בתפריט המסך )OSD )כדי להתאים את התמונה בצג לפי העדפותיך. תוכל לגשת לתפריט המסך ולבצע התאמות באמצעות הלחצנים אשר בחלק התחתון בחזית המסגרת של הצג.

כדי לגשת לתפריט המסך ולבצע התאמות, בצע את הפעולות הבאות:

- .1 אם הצג אינו דולק, לחץ על לחצן ההפעלה כדי להדליק אותו.
- .2 כדי לגשת לתפריט המסך, לחץ על אחד מלחצני הפונקציות שבחלק התחתון בחזית המסגרת של הצג כדי להפעיל אותם ולאחר מכן על לחצן התפריט כדי לפתוח את תפריט המסך.
- .3 השתמש בשלושת לחצני הפונקציות כדי לנווט, לבחור ולשנות את הערכים של האפשרויות בתפריט. שמות הלחצנים משתנים בהתאם לתפריט או לתת-התפריט שפתוח.

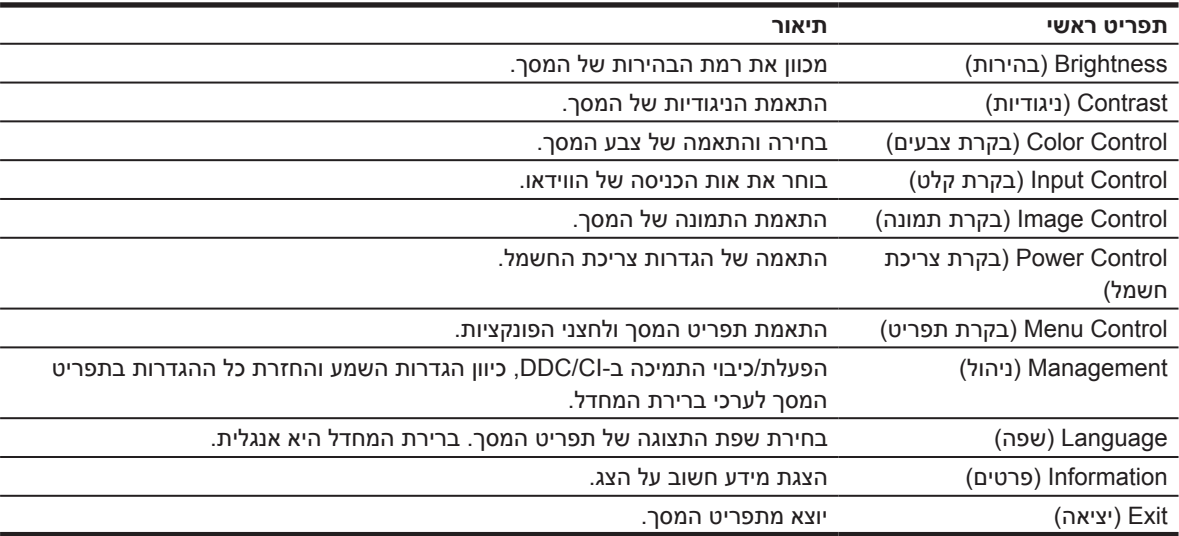

בטבלה הבאה רשומות אפשרויות הבחירה בתפריט המסך.

### **הקצאת פעולות ללחצני הפונקציות**

<span id="page-15-0"></span>ניתן לשנות את ערכי ברירת המחדל של לחצני הפונקציות כך שהם יבצעו במהירות את הפעולות השכיחות בתפריט.

כדי להקצות פעולות ללחצני הפונקציות:

- .1 לחץ על אחד משלושת לחצני הפונקציות שבמסגרת כדי להפעיל אותם ולאחר מכן על הלחצן **Menu( תפריט(** כדי לפתוח את תפריט המסך.
- .2 בתפריט המסך, בחר באפשרות **Control Menu( בקרת תפריט( < Buttons Assign( הקצאת פעולות לחצנים(** ובחר באחת מהאפשרויות הזמינות כדי להקצות אותה.

**שים לב:** ניתן להקצות פעולות חדשות רק לשלושה לחצני פונקציות. אי אפשר להקצות פעולה חדשה **ללחצן התפריט או ללחצן ההפעלה**.

## **כיוון המצב Light Blue Low( אור כחול מופחת(**

המצב הזה מפחית את האור הכחול שנפלט מהמסכים ומקטין את החשיפה של העיניים לאותו אור כחול. לצג של HP יש הגדרה שמאפשרת להפחית את האור הכחול הנפלט וליצור תמונה מרגיעה יותר ופחות מעוררת כשקוראים תכנים במסך. איך מבצעים את הכיוון?

 •לחץ על לחצן **התפריט** ובחר באפשרות **Control Color( בקרת צבעים( < Modes Viewing( מצבי צפייה( < Light Blue Low( אור כחול מופחת(**.

לחץ על לחצן הסימון (אישור) כדי לשמור ולחזור.

**שים לב:** כדי למזער את הסיכון לפציעות קשות, יש לקרוא את *המדריך לבטיחות ולנוחות* שצורף למדריך למשתמש. המדריך כולל הסברים על התקנה נכונה של תחנת העבודה, על מנח הישיבה המומלץ ועל הרגלי עבודה לשמירה על בריאות המשתמשים במחשבים. *המדריך לבטיחות ונוחות* גם כולל מידע חשוב על אמצעי בטיחות בחשמל ובעבודה עם מכונות. ניתן למצוא את *המדריך לבטיחות ונוחות* באינטרנט, בכתובת ergo/com.hp.www://http.

### **שימוש Mode Sleep-Auto( מעבר אוטומטי למצב שינה(**

בתפריט המסך של הצג יש אפשרות שנקראת **Mode Sleep-Auto( מעבר אוטומטי למצב שינה(**, המפעילה או מכבה את המעבר של הצג לצריכת חשמל מופחתת. כשמפעילים את האפשרות Mode Sleep-Auto( מעבר אוטומטי למצב שינה) (המופעלת כברירת מחדל), הצג יעבור למצב של צריכת חשמל מופחתת בכל פעם שהמחשב המארח יאותת את המצב הזה (היעדר אות סנכרון אופקי או אנכי).

כשהצג עובר למצב של צריכת חשמל מופחתת )הנקרא גם מצב שינה(, המסך יהיה חשוך, תאורת הרקע תיכבה ומחוון ההפעלה יידלק בכתום. במצב שינה הצג צורך פחות מ-0.5 וואט. הצג יצא ממצב שינה כשהמחשב המארח ישלח אות פעיל לצג (לדוגמה, אם תשתמש בעכבר או במקלדת).

ניתן לכבות את Mode Sleep-Auto( מעבר אוטומטי למצב שינה( בתפריט המסך. לחץ על אחד מארבעת לחצני הפונקציות שבחלק התחתון בחזית המסגרת כדי להפעיל אותם ולאחר מכן על לחצן התפריט כדי לפתוח את תפריט המסך. בתפריט המסך, בחר באפשרות **Control Power( בקרת צריכת חשמל( < Mode Sleep -Auto( מעבר אוטומטי למצב שינה( < Off( כבוי(**.

# **3 תמיכה ופתרון בעיות**

### **פתרון בעיות שכיחות**

בטבלה הבאה מוצגות בעיות אפשריות, סיבה אפשרית לבעיה וכן פתרונות מומלצים.

<span id="page-16-0"></span>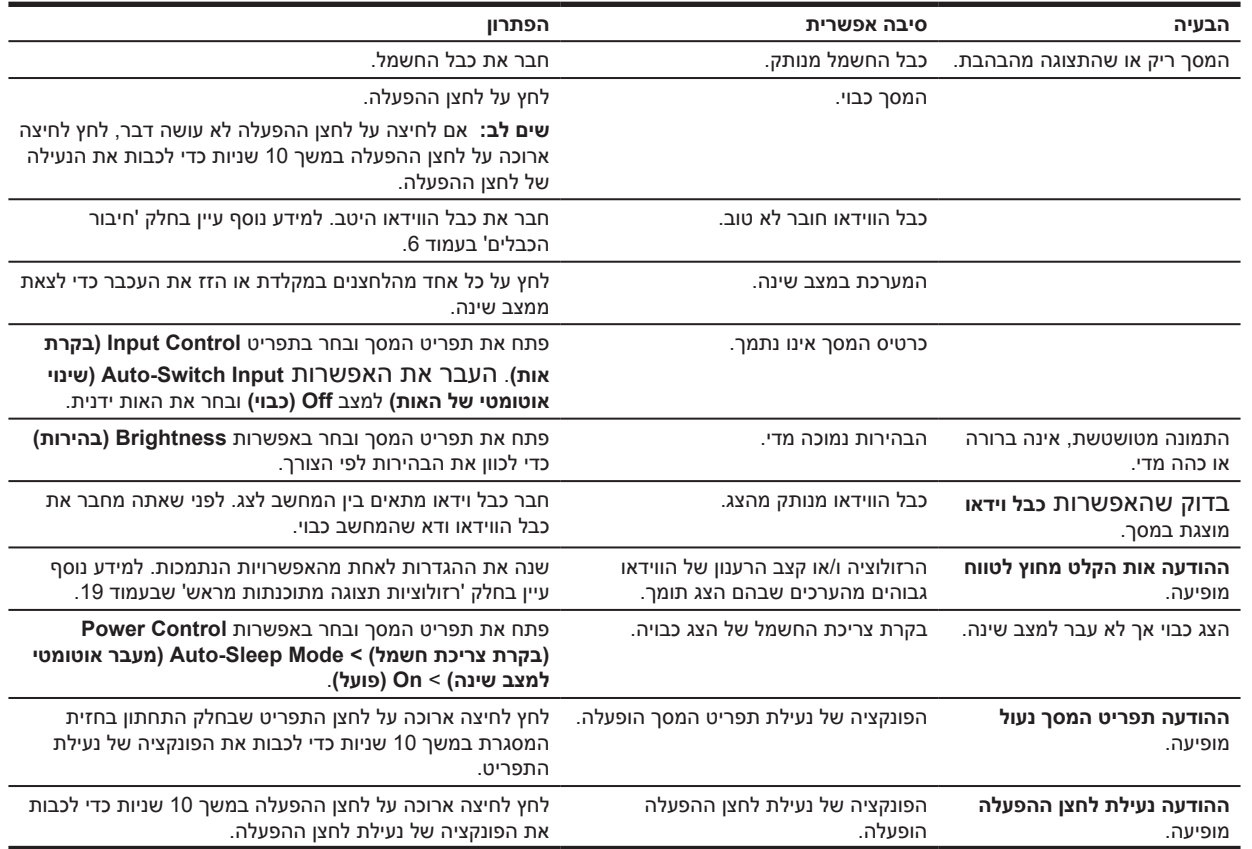

### **שימוש בפונקציית הכוונון האוטומטי )אות אנלוגי(**

<span id="page-17-0"></span>בפעם הראשונה שמגדירים את הצג, כשמבצעים איפוס להגדרות ברירת המחדל במחשב או כשמשנים את הרזולוציה של הצג, פונקציית הכוונון האוטומטי מופעלת כדי לשפר את התמונה עבורך.

ניתן גם לשפר את ביצועי המסך באות VGA (אנלוגי) בכל שלב באמצעות הלחצן האוטומטי בצג ותבנית הבדיקה שבתוכנה. שם הלחצן עשוי להשתנות בהתאם לדגם ומומלץ לבדוק זאת במדריך למשתמש של הדגם הספציפי באתר .www.hp.com/support

אל תשתמש בפונקציה הזו אם הצג מקרין אות שאינו VGA. אם הצג מקרין אות VGA( אנלוגי(, הפונקציה הזו יכולה לתקן את הבעיות הבאות באיכות התמונה:

- •התמונה מטושטשת או לא ממוקדת
- •תמונה נוספת מרצדת, מרוחה או מוצגת חלש
	- •פסים חלשים לאורך  $\bullet$
	- •פסי גלילה דקים לאורך  $\bullet$
	- •התמונה לא ממורכזת  $\ddot{\phantom{1}}$

כדי להשתמש בפונקציית הכוונון האוטומטי:

- .1 אפשר לצג להתחמם במשך 20 דקות לפני שתבצע את הכיוון.
- .2 לחץ על לחצן התפריט ובחר באפשרות **Control Image( בקרת תמונה( < Adjustment Auto( כוונון אוטומטי(** בתפריט המסך. אם התמונה המוצגת עדיין לא טובה, המשך.
	- .3 פתח את תבנית הבדיקה במסך.
	- •הורד את תוכנית השירות של תבנית הניסיון של הכוונון האוטומטי מהאתר support/com.hp.www://http.
		- .4 לחץ על המקש **ESC** או כל מקש אחר במקלדת כדי לצאת מתבנית הבדיקה.

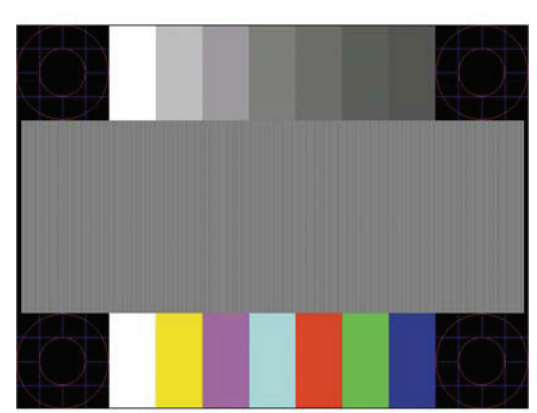

### **שיפור איכות התמונה )אות אנלוגי(**

<span id="page-18-0"></span>ניתן לכוון שני אמצעי בקרה בתפריט המסך כדי לשפר את איכות התמונה: Clock( שעון( ו-Phase( פאזה( )בתפריט המסך(.

שים **לב:** אם יש שגיאה בהתקנה ייתכן שתצטרך להוריד מאתר www.hp.com/support את הקבצים החתומים דיגיטלית של **support** הצג INF. ו-ICM ולהתקין אותם.

צריך לכוון קודם את Clock( שעון( מכיוון שההגדרות של Phase( פאזה( תלויות בהגדרה הזו. השתמש באמצעי הבקרה הללו רק אם השתמשת בפונקציית הכוונון האוטומטי אך התמונה עדיין לא טובה.

- **Clock( שעון(** הגדל או הקטן את הערך כדי להעלים את הפסים שמוצגים לאורך ברקע של המסך.
	- **Phase( פאזה(** הגדל או הקטן את הערך כדי לתקן תמונה מרצדת או מטושטשת.

**שים לב:** בעת שימוש בפקדים, ניתן ליהנות מתוצאות מיטביות באמצעות התוכנה של תבניות לכוונון אוטומטי הזמינה בכתובת support/com.hp.www.

אם התמונה מעוותת, המשך לכוון את הערכים של Clock( שעון( ו-Phase( פאזה( עד שהתמונה תפסיק להיות מעוותת. כדי לאפס את ההגדרות לברירת המחדל, לחץ על **Yes( כן(** בתפריט **Reset Factory( איפוס להגדרות ברירת המחדל(** בתפריט המסך.

כדי להעלים פסים לאורך )Clock( שעון((:

- .1 לחץ על לחצן התפריט שבחלק התחתון של חזית המסגרת כדי לפתוח את תפריט המסך ולאחר מכן על **Control Image( בקרת תמונה( < Phase and Clock( שעון ופאזה(**.
- .2 השתמש בלחצני הפונקציות עם החצים למעלה ולמטה שבחלק התחתון של חזית המסגרת כדי להעלים את הפסים לאורך. לחץ על הלחצנים לאט כדי לא לפספס את הנקודה האופטימלית.

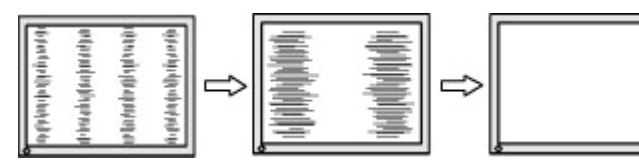

3. אחרי כיוון Clock( שעון), אם התמונה מטושטשת, מרצדת או שמופיעים פסים לרוחב, המשך לכוון את Phase (פאזה).

כדי לתקן תמונה מרצדת או מטושטשת )Phase( פאזה((:

- .1 לחץ על לחצן התפריט שבחלק התחתון של חזית המסגרת של הצג כדי לפתוח את תפריט המסך ולאחר מכן על **Control Image( בקרת תמונה( < Phase and Clock( שעון ופאזה(**.
- .2 לחץ על לחצני הפונקציות עם החצים למעלה ולמטה שבחלק התחתון של חזית המסגרת כדי להעלים את ההבהוב או הטשטוש. בהתאם לכרטיס המסך או להגדרות המחשב, ייתכן שלא תוכל להעלים את הטשטוש או הריצוד לגמרי.

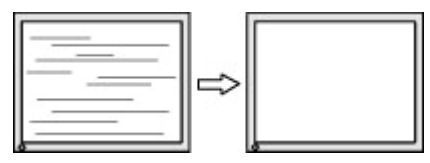

- כדי לכוון את המיקום של התמונה במסך (מיקום לרוחב או מיקום לאורך):
- .1 לחץ על לחצן התפריט שבחלק התחתון של חזית המסגרת כדי לפתוח את תפריט המסך ולאחר מכן על **Position Image( מיקום התמונה(**.

<span id="page-19-0"></span>.2 לחץ על לחצני הפונקציות עם החצים למעלה ולמטה שבחלק התחתון של חזית המסגרת כדי לכוון את המיקום של התמונה בשטח התצוגה של הצג. ההגדרה 'מיקום לרוחב' מזיזה את התמונה שמאלה וימינה וההגדרה 'מיקום לאורך' מזיזה את התמונה למעלה ולמטה.

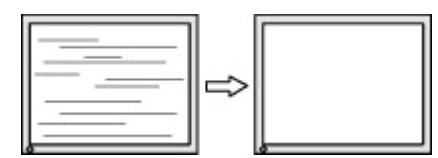

### **נעילת לחצנים**

לחיצה ארוכה על לחצן ההפעלה או לחצן התפריט במשך עשר שניות תנעל את הלחצן הזה כך שאי אפשר יהיה להשתמש בו. ניתן לבטל את הנעילה של הלחצן על ידי לחיצה ארוכה נוספת עליו במשך עשר שניות. ניתן לעשות זאת רק כאשר הצג דולק, מציג אות פעיל ותפריט המסך אינו מוצג.

#### **תמיכה במוצר**

למידע נוסף על השימוש בצג, היכנס לאתר support/com.hp.www://http. בחר באפשרות **מצא את המוצר** ופעל לפי ההוראות המוצגות.

כאן ניתן:

•לשוחח בצ'אט מקוון עם טכנאי של HP

**שים לב:** צ'אט התמיכה אינו זמין בכל השפות, אך תמיד זמין באנגלית.

•איתור מרכז שירות של HP

#### **לפני פנייה לתמיכה הטכנית**

אם אינך מצליח לפתור בעיה כלשהי באמצעות השימוש בטיפים לפתרון בעיות שמוצגים כאן, תוכל לפנות לתמיכה הטכנית. כשאתה יוצר קשר, ודא שהפרטים הבאים זמינים:

- •מספר הדגם של הצג  $\bullet$
- •המספר הסידורי של הצג
- •תאריך הרכישה שמופיע על גבי החשבונית  $\bullet$ 
	- •המצב בו אירעה הבעיה  $\bullet$
	- •הודעות שגיאה שהתקבלו  $\bullet$ 
		- •תצורת חומרה  $\bullet$
- •שם וגרסת החומרה והתוכנה שבהן אתה משתמש $\bullet$

#### **מציאת המספר הסידורי ומספר המוצר**

<span id="page-20-0"></span>המספר הסידורי ומספר המוצר מופיעים בתווית הממוקמת בתחתית הצג. ייתכן שתצטרך לספק לשירות של HP את המספרים האלה.

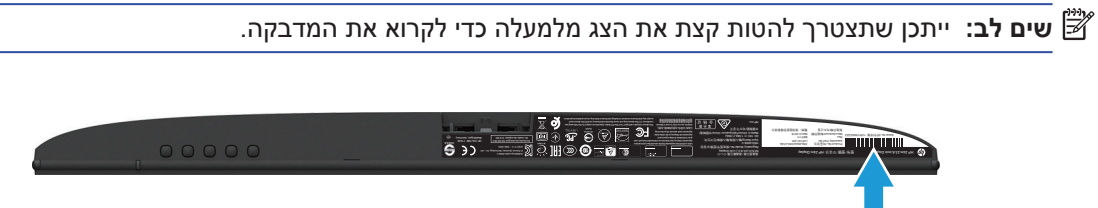

## **4 תחזוקת הצג**

### **הנחיות לתחזוקה**

- <span id="page-21-0"></span> •אל תפתח את מארז הצג ואל תנסה לטפל במוצר בעצמך. כוון רק את הבקרות שצוינו בהוראות ההפעלה. במידה והצג אינו פועל כשורה, או אם הוא נפל או ניזוק, צור קשר עם משווק, מפיץ או ספק שירות מורשה של HP.
	- •השתמש אך ורק במקור מתח ובחיבור התואמים לצג זה, כפי שצוין על גבי התווית/הלוחית האחורית שעל הצג.
- •כבה את הצג כאשר אינו בשימוש. תוכל להאריך משמעותית את תוחלת החיים של הצג על ידי התקנה של שומר מסך וכיבוי הצג כאשר הוא אינו בשימוש.

**שים לב:** "צריבה של התמונה במסך" אינה תקלה המכוסה על ידי האחריות של HP.

- •הפתחים והחריצים שבמארז מיועדים לאוורור. אין לחסום או לכסות את הפתחים הללו. לעולם אין לדחוף עצמים מכל סוג שהוא אל תוך החריצים או פתחים אחרים בארון.
	- •מקם את הצג באזור מאוורר היטב, הרחק מאור חזק, מחום או מלחות.
- •כשאתה מסיר את מעמד הצג, הנח את הצג כאשר פניו כלפי מטה על משטח רך כדי למנוע שריטות, פגמים או שברים.  $\bullet$

#### **ניקוי הצג**

- .1 כבה את הצג ונתק אותו מהחשמל על ידי ניתוק כבל החשמל מהשקע.
- .2 כדי לנקות אבק מהצג, נגב את המסך והמסגרת באמצעות מטלית אנטי סטטית רכה ונקייה.
- .3 אם הלכלוך אינו יורד בניגוב קל באמצעות מטלית, השתמש בתמיסה של מים ואיזופרופנול ביחס של .1:1
- **זהירות:** יש לרסס את חומר הניקוי על המטלית ולנגב את המסך עם המטלית הלחה בעדינות. אין לרסס את חומר הניקוי ישירות על המסך. הוא עלול לחדור מאחורי המסגרת ולפגוע בחלקים האלקטרוניים.
	- **זהירות:** אין להשתמש בחומרי ניקוי שמכילים רכיבים המבוססים על נפט, כגון דלק, טינר או חומרים נדיפים אחרים כדי לנקות את המסך או המסגרת של הצג. הכימיקלים האלה עלולים לפגוע בצג.

#### **שליחת הצג**

שמור את הקופסה המקורית במחסן או מקום אחסון אחר. ייתכן שתצטרך אותה בהמשך כדי להעביר או לשלוח את הצג.

#### **א מפרט טכני**

<span id="page-22-0"></span>**שים לב:** המפרט הטכני המופיע במדריך למשתמש הוא נכון למועד הייצור של המוצר ועשוי להשתנות עד לאספקתו אליך.

כדי להוריד את המפרט העדכני או מפרטים אחרים של המוצר, היכנס לאתר http://www.hp.com/go/quickspecs/ וחפש את הדגם הספציפי של הצג שלך בקטע QuickSpecs.

### **54.61 ס"מ21.5/ אינץ'**

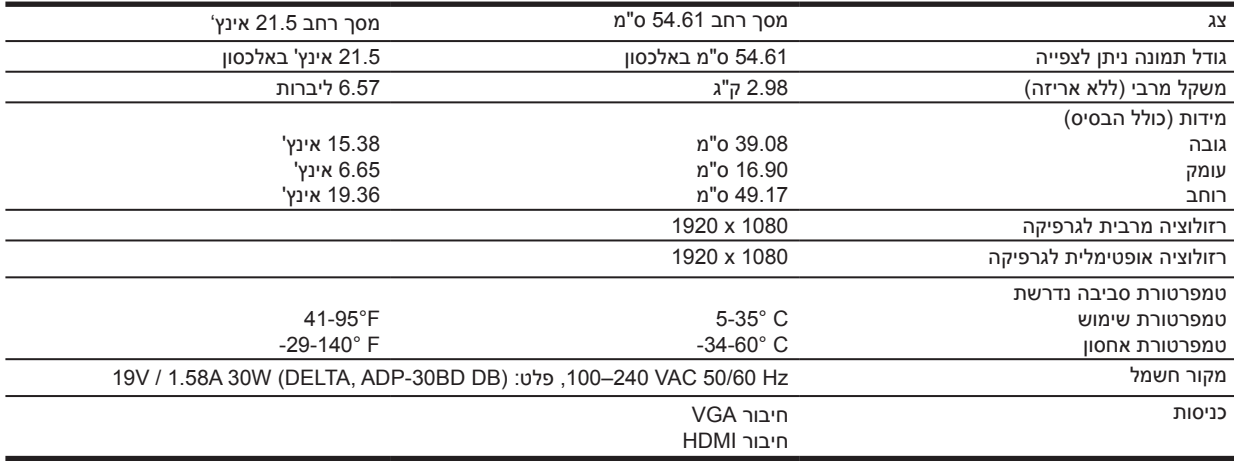

## **60.47 ס"מ23.8/ אינץ'**

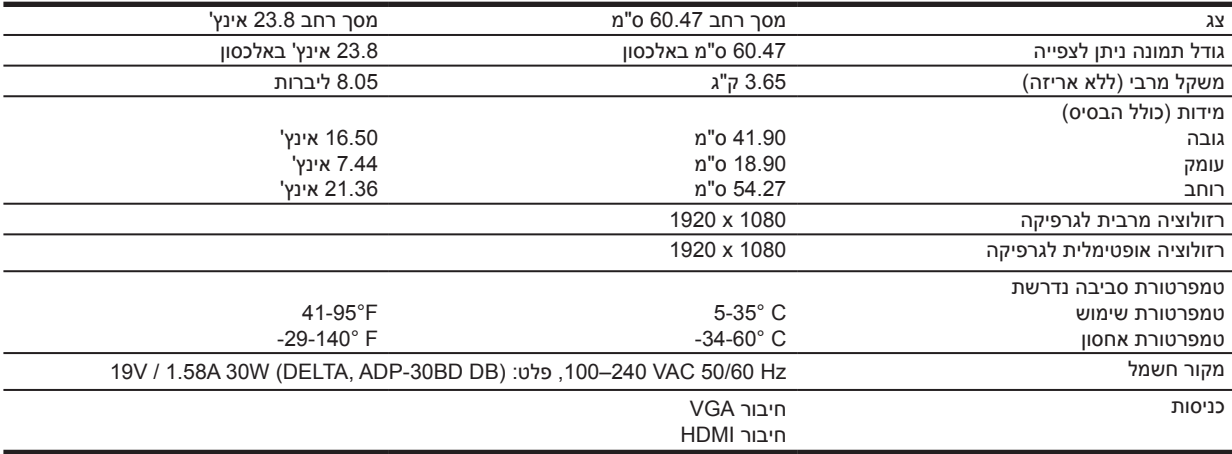

## **68.6 ס"מ27/ אינץ'**

<span id="page-23-0"></span>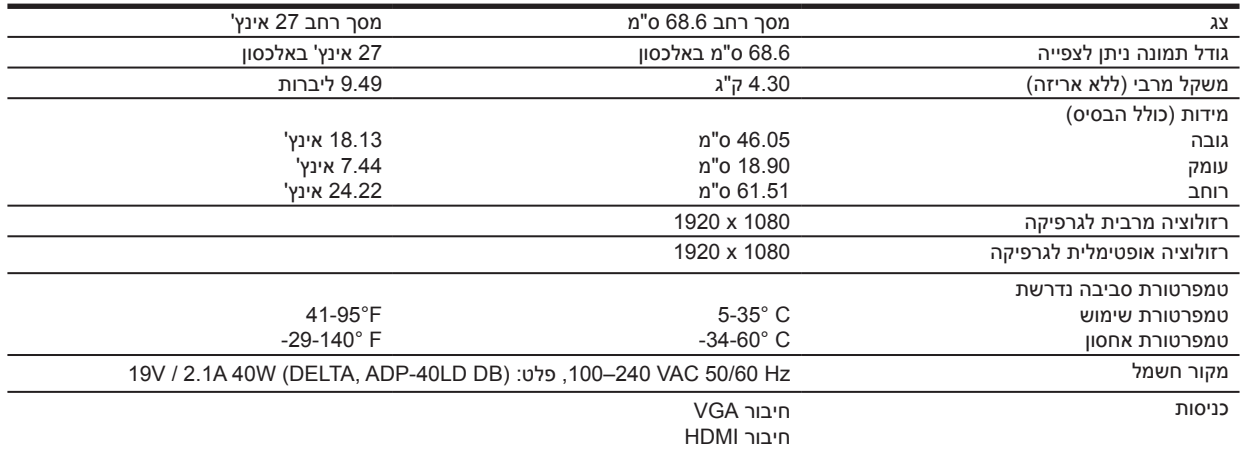

### **מתאמי חשמל**

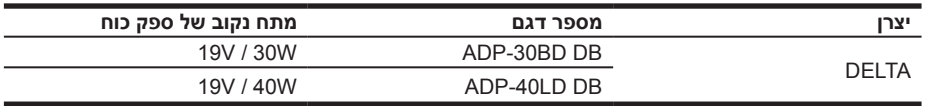

### **פרופילי רזולוציות תצוגה המוגדרים מראש**

הרשימה הבאה מכילה את רזולוציות התצוגה למצבים הנפוצים ביותר. הרזולוציות האלה מוגדרות כברירת מחדל. הצג יזהה אוטומטית את המצבים המוגדרים מראש כך שהם יוצגו בגודל הנכון במרכז המסך.

# **דגם 54.61 ס"מ21.5/ אינץ'**

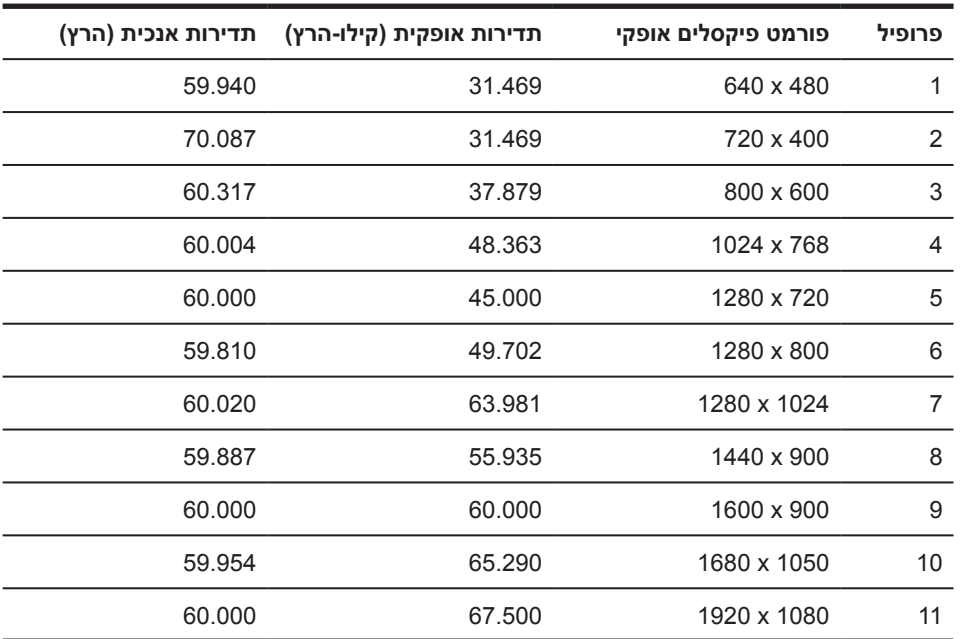

# **דגם 60.47 ס"מ23.8/ אינץ'**

<span id="page-24-0"></span>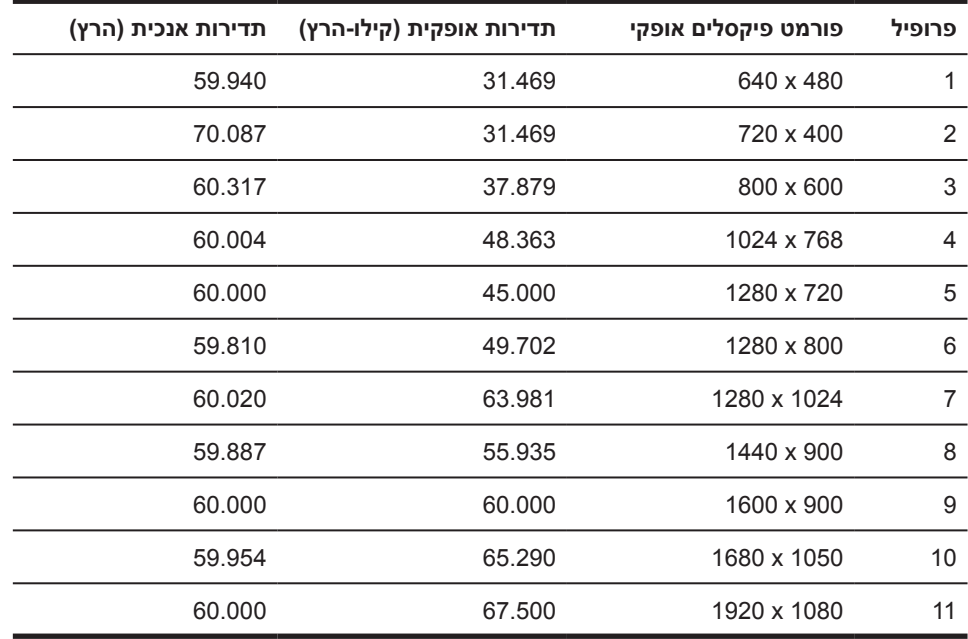

# **שגם של 68.6 ס"מ27/ אינץ'**

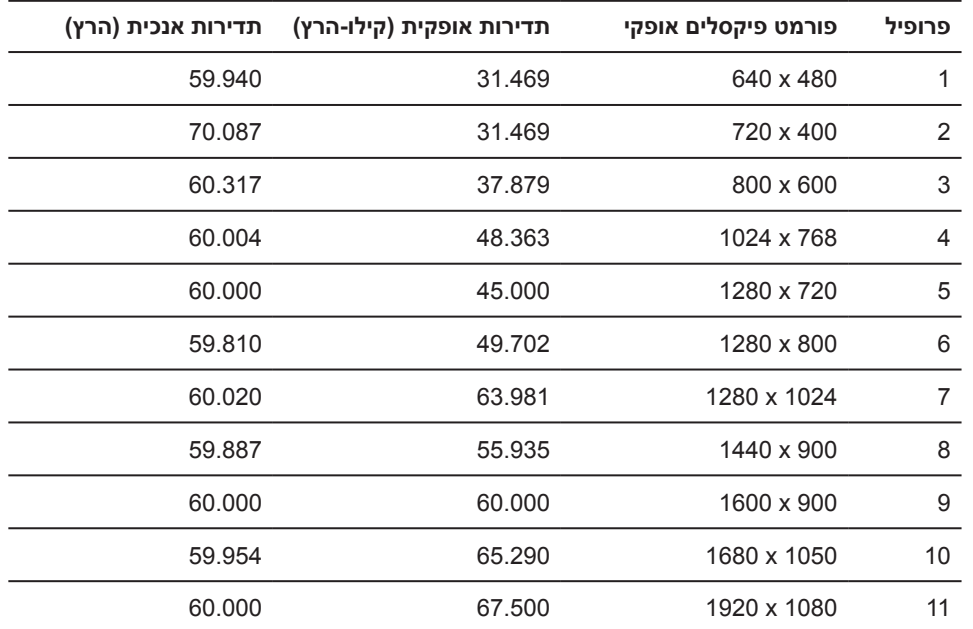

### **מעבר למצבים המוגדרים אישית**

במצבים הבאים, ייתכן שתצטרך להשתמש במצב שאינו מוגדר מראש כדי להקרין את אות הווידאו:

- •אינך משתמש במתאם גרפיקה רגיל.  $\overline{\phantom{a}}$
- •אינך משתמש במצב המוגדר מראש.

<span id="page-25-0"></span>במקרים האלה ייתכן שתצטרך לכוון מחדש את המשתנים של המסך באמצעות תפריט המסך. ניתן לשנות כל אחד מהמצבים האלה ולשמור אותם בזיכרון. הצג ישמור אוטומטית את ההגדרה החדשה ויזהה את המצב החדש כפי שהוא מזהה מצב המוגדר מראש. בנוסף למצבים המוגדרים מראש כברירת מחדל, יש לפחות 10 מצבים שהמשתמש יכול להזין ולשמור.

### **תכונה לחיסכון בצריכת החשמל**

הצג תומך במצב של צריכת חשמל מופחתת. המצב של צריכת חשמל מופחתת יופעל אם הצג יזהה שאין אות סנכרון אופקי או אנכי. כשהצג יזהה שאין את האותות האלה המסך יוחשך, תאורת הרקע תיכבה ומחוון ההפעלה יידלק בכתום. כשהצג נמצא במצב של צריכת חשמל מופחתת הוא משתמש ב0.5- וואט. לפני שהצג חוזר למצב שימוש רגיל יש פרק זמן קצר של "התחממות".

למידע נוסף על התכונות לחיסכון בצריכת חשמל )שנקראות לפעמים גם תכונות לניהול צריכת החשמל(, עיין במדריך של המחשב.

**שים לב:** התכונה לחיסכון בצריכת החשמל פועלת רק כשהצג מחובר למחשב עם תכונות לחיסכון בצריכת החשמל.

באמצעות ההגדרות של התכונה לחיסכון בצריכת החשמל של הצג ניתן גם לתכנת את הצג לעבור למצב של צריכת חשמל מופחתת לאחר פרק זמן מסוים. כשהתכונה לחיסכון בצריכת חשמל של הצג גורמת לצג לעבור למצב של צריכת חשמל מופחתת, מחוון ההפעלה מהבהב בכתום.

### **ב נגישות**

<span id="page-26-0"></span>HP מתכננת, מייצרת ומשווקת מוצרים ושירותים שכולם יוכלו להשתמש בהם, כולל אנשים עם מוגבלויות, לבד או בעזרת מכשירי עזר.

### **טכנולוגיות עזר**

מוצרי HP תומכים במגוון רחב של טכנולוגיות סיוע למערכות ההפעלה וניתן להגדיר אותם לשימוש עם טכנולוגיות סיוע אחרות. ניתן להשתמש בתכונת החיפוש במכשיר העזר שמחובר לצג כדי לחפש מידע נוסף על תכונות הסיוע.

**שים לב:** למידע נוסף על טכנולוגיות סיוע או מוצר עזר ספציפיים, יש לפנות לשירות הלקוחות של אותו מוצר.

### **פנייה לשירות הלקוחות**

אנו כל הזמן שואפים לשפר את הנגישות של המוצרים והשירותים שלנו, ונשמח לקבל משוב מהמשתמשים. אם יש לך בעיה עם מוצר, או אם ברצונך לספר לנו על תכונת נגישות שעזרה לך, נשמח לשמוע ממך בטלפון )בארה"ב( 259-5707 (888), בימים שני עד שישי, בין השעות 21:00 - 6:00 (לפי שעון אזור ההרים בארה"ב). אנשים עם ליקויי שמיעה וחרשים המשתמשים במכשירי עזר טלפוניים כגון WebCapTel/VRS/TRS וזקוקים לתמיכה טכנית או עזרה בנגישות, יכולים לפנות אלינו בטלפון )בארה"ב( 656-7058 (877), בימים שני עד שישי, בין השעות 21:00 - 6:00 )לפי שעון אזור ההרים בארה"ב(.